## **Groupe 1 : Capteurs plantes**

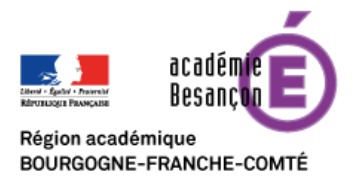

Matériel : Carte Arduino Uno + capteur T°/humidité HCT22 + capteur luminosité +LED + Carte Bluetooth HC-06

Logiciels : Ardublock + App Inventor

Objectif : Récupérer sur la tablette les données de différents capteurs via une connexion Bluetooth.

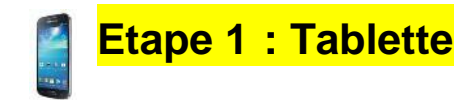

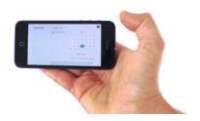

- 1. A partir d'un compte Google se connecter à App Inventor : <http://appinventor.mit.edu/explore/>
- 2. Ouvrir l'application Capteurs\_plantes.aia
- 3. Modifier l'application partie *Designer* :
	- **Ajouter un bouton** permettant de demander la lecture de la luminosité.

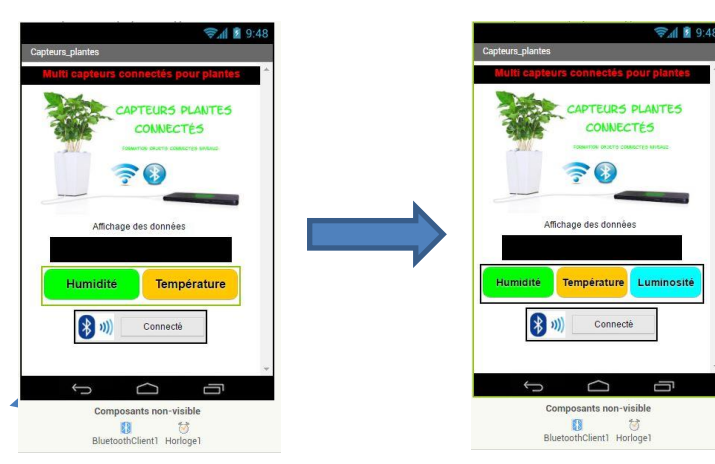

4. Modifier l'application partie *Blocs*

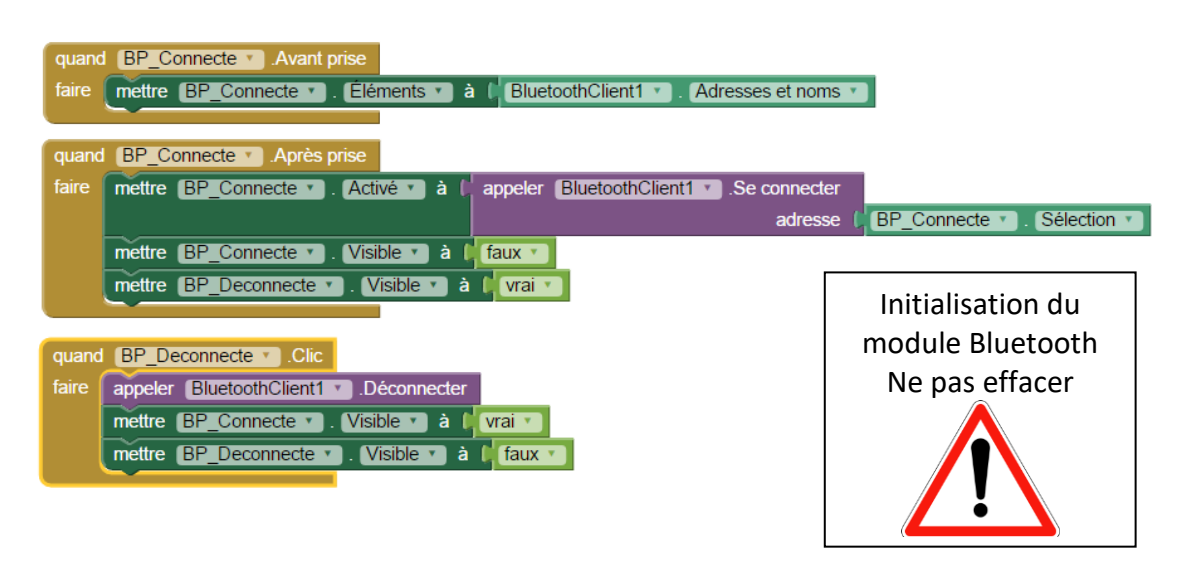

**- Modifier** le programme en ajoutant le bouton luminosité qui permettra d'envoyer le nombre « 3 »

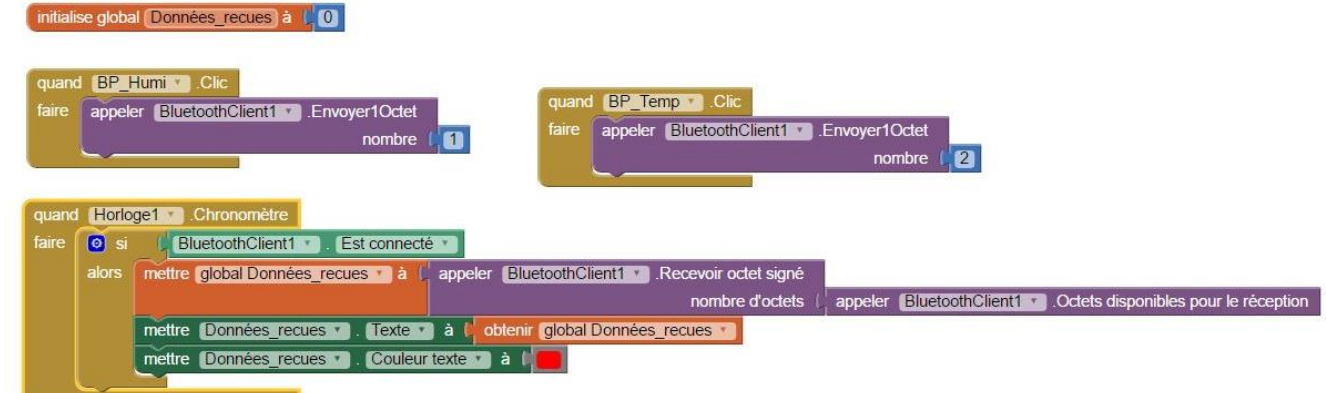

## **Etape 2 : Les capteurs (carte Arduino)**

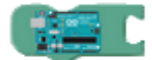

Le programme sous Ardublock

- 1. Démarrer l'éditeur graphique **Ardublock** :
	- Charger le programme *: capteurs plantes.abp*
- 2. **Modifier le programme** pour pouvoir afficher la luminosité.
	- Déclarer une variable *« Luminosite »*
	- Capteur de luminosité branché en A0
	- Ajouter le test de la réception du nombre 3 et envoyer la valeur de la variable *« Luminosite »*

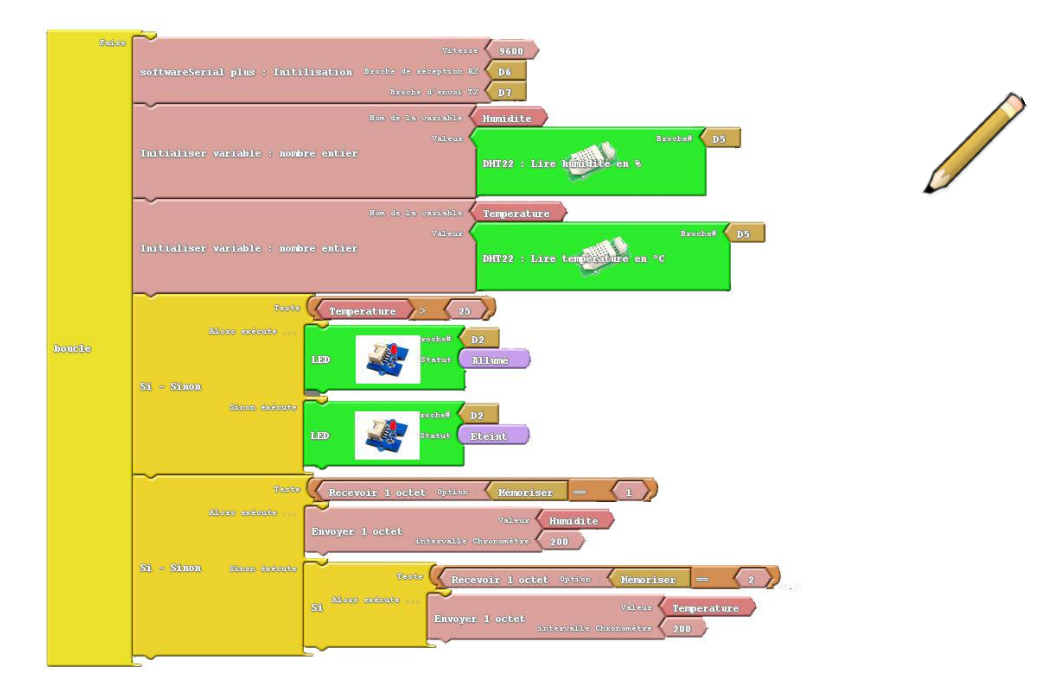

## 3. **Tester l'application :**

- Connecter l'appareil mobile à la maquette de test (Appairage carte Bluetooth).
- Tester votre application.